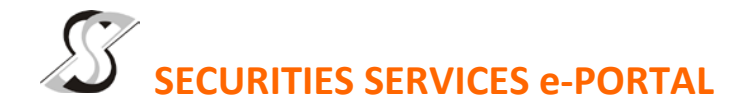

### **WHAT IS Securities Services e-Portal?**

**Securities Services e-Portal** is an online platform that will allow both individual shareholders and body corporate shareholders through their appointed representatives, to -

- Submit proxy form electronically paperless submission
- Register for remote participation and voting at meetings
- Participate in meetings remotely via live streaming
- Vote online remotely on resolution(s) tabled at meetings

(collectively referred to as "**e-Services**")

The usage of the e-Portal is dependent on the engagement of the relevant e-Services by JF Technology Berhad and is by no means a guarantee of availability of use, unless we are so engaged to provide. **All users are to read, agree and abide to all the Terms and Conditions of Use and Privacy Policy as required throughout the e-Portal.**

### **Please note that the e-Portal is best viewed on the latest versions of Chrome, Firefox, Edge and Safari.**

### **REQUIRE ASSISTANCE?**

Please contact Mr. Wong Piang Yoong (DID: +603 2084 9168) or Ms. Lee Pei Yeng (DID: +603 2084 9169) or Ms. Evangeline Yeoh (DID: +603 2084 9007) at or our general line (DID: +603 2084 9000) to request for e-Services Assistance during our office hours on Monday to Friday from 8:30 a.m. to 12:15 p.m. and from 1:15 p.m. to 5:30 p.m. Alternatively, you may email us at [eservices@sshsb.com.my.](mailto:eservices@sshsb.com.my)

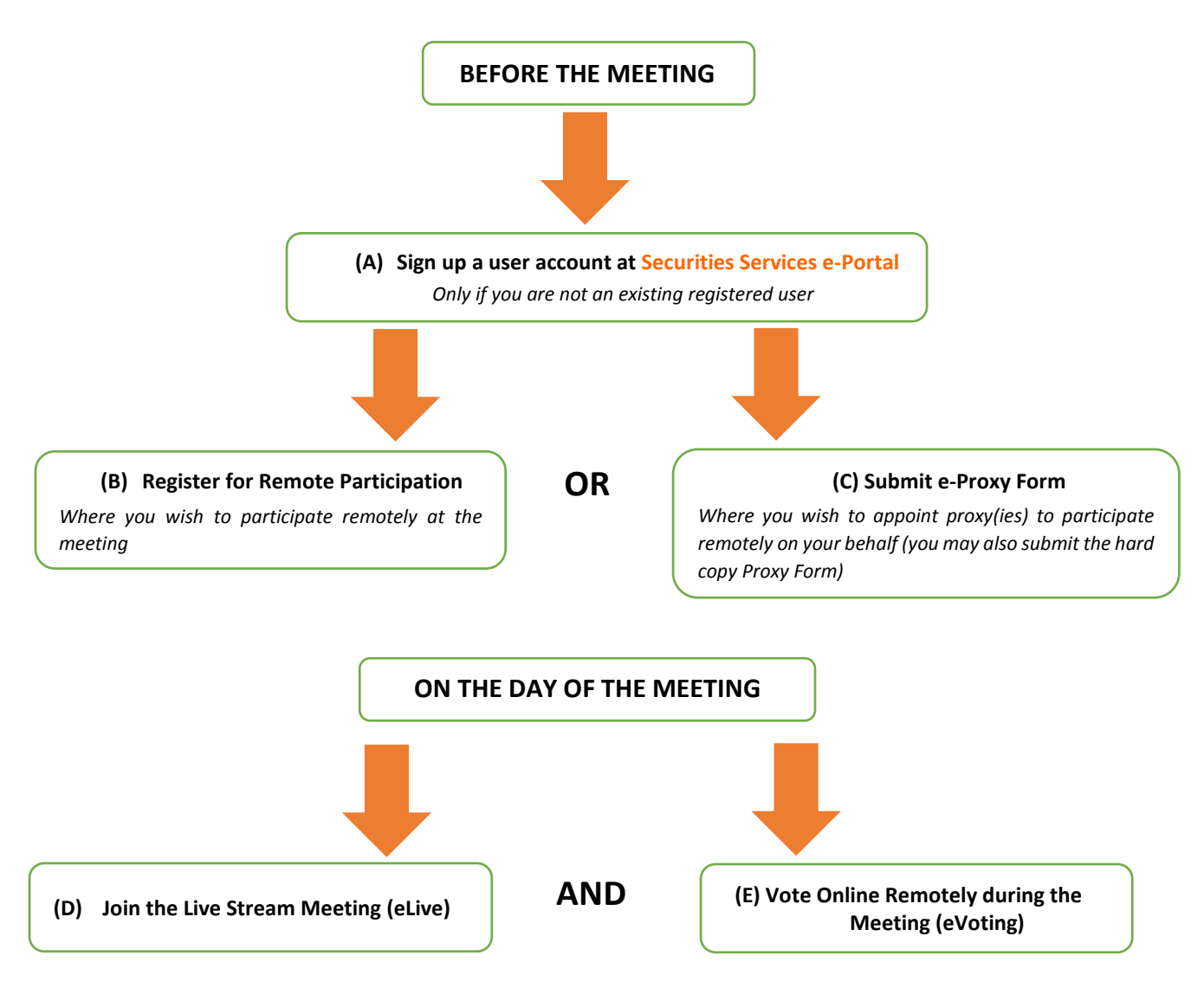

## **BEFORE THE MEETING**

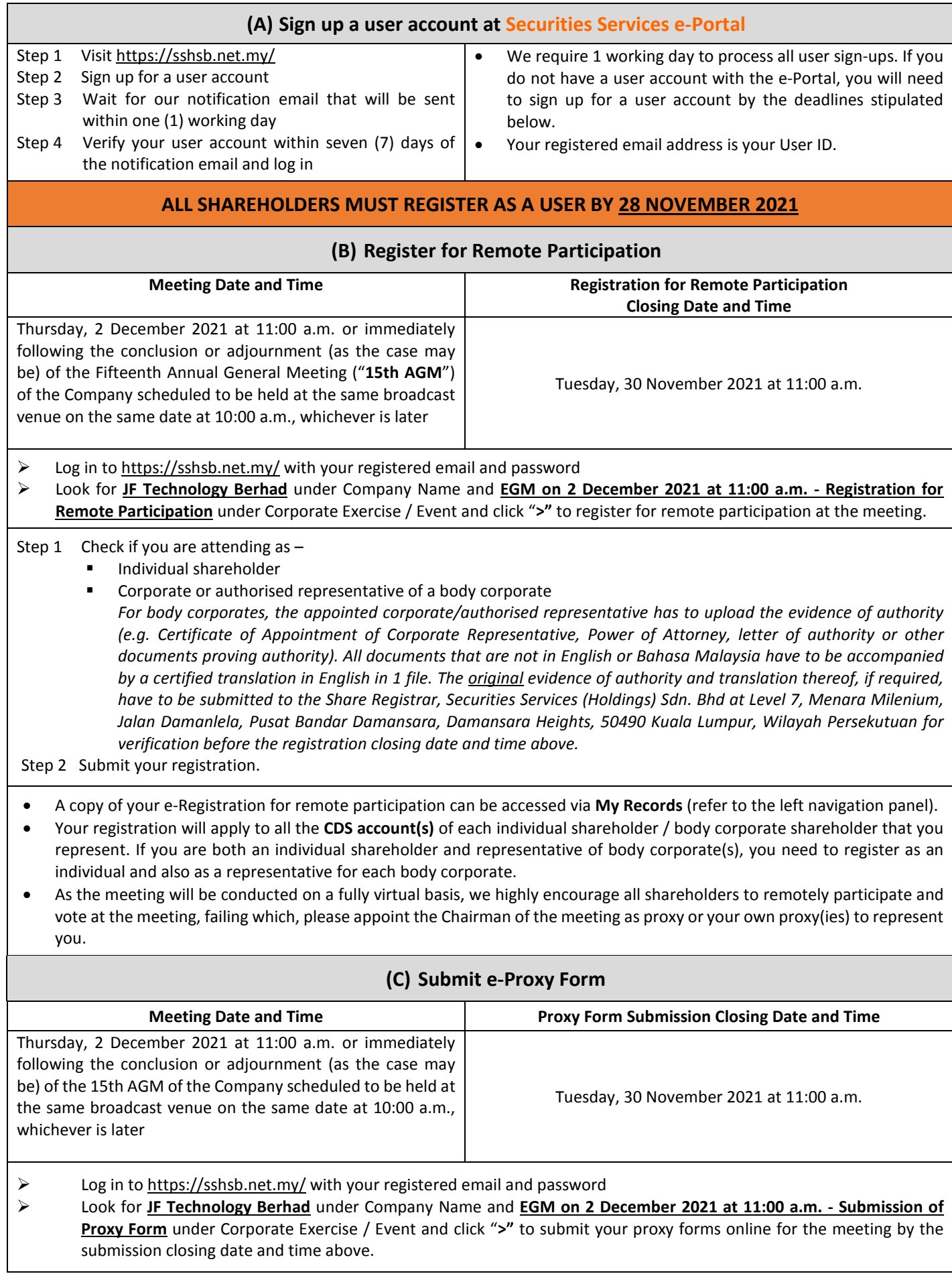

Step 1 Check if you are submitting the proxy form as  $-$ 

- Individual shareholder
- Corporate or authorised representative of a body corporate

*For body corporates, the appointed corporate/authorised representative is to upload the evidence of authority (e.g. Certificate of Appointment of Corporate Representative, Power of Attorney, letter of authority or other documents proving authority). All documents that are not in English or Bahasa Malaysia have to be accompanied by a certified translation in English in 1 file. The original evidence of authority and translation thereof, if required, have to be submitted to the Share Registrar, Securities Services (Holdings) Sdn. Bhd at Level 7, Menara Milenium, Jalan Damanlela, Pusat Bandar Damansara, Damansara Heights, 50490 Kuala Lumpur, Wilayah Persekutuan for verification before the proxy form submission closing date and time above.*

Step 2 Enter your CDS account number or the body corporate's CDS account number and corresponding number of securities. Then enter the information of your proxy(ies) and the securities to be represented by your proxy(ies). **You are strongly encouraged to appoint the Chairman of the meeting as your proxy where you are not able to** 

- **participate remotely.** Step 3 Proceed to indicate how your votes are to be casted against each resolution.
- Step 4 Review and confirm your proxy form details before submission.
- A copy of your submitted e-Proxy Form can be accessed via **My Records** (refer to the left navigation panel).
- You need to submit your e-Proxy Form for **every CDS account(s)** you have or represent.

### **PROXIES**

**All appointed proxies need not register for remote participation under (B) above but if they are not registered Users of the e-Portal, they will need to register as Users of the e-Portal under (A) above by 28 November 2021**. **PLEASE NOTIFY YOUR**  PROXY(IES) ACCORDINGLY. Upon processing the proxy forms, we will grant the proxy access to remote participation at the meeting to which he/she is appointed for instead of the shareholder, provided the proxy must be a registered user of the e-Portal, failing which, the proxy will not be able to participate at the meeting as the meeting will be conducted on a fully virtual basis.

# **ON THE DAY OF THE MEETING**

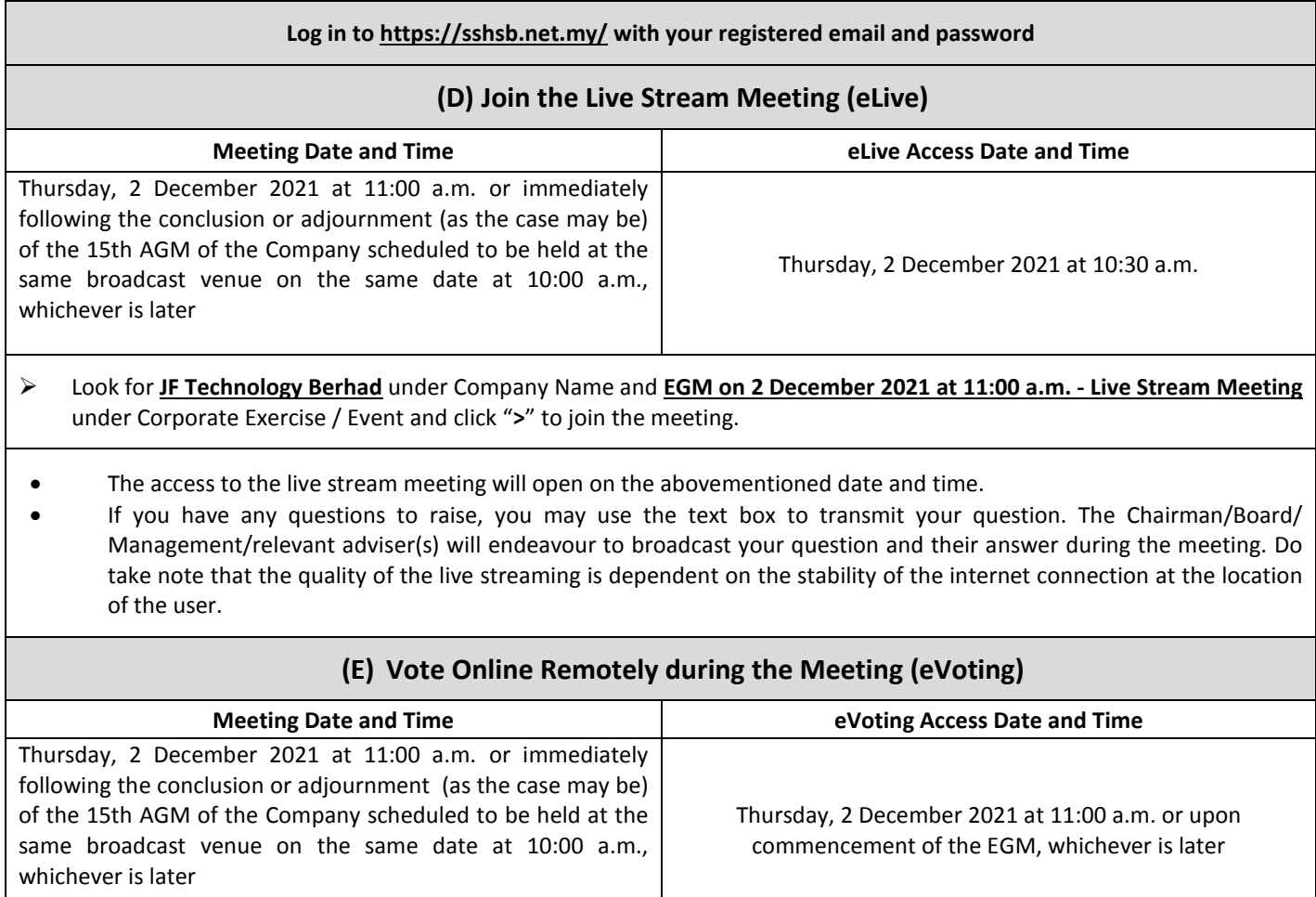

- If you are already accessing the Live Stream Meeting, click **Proceed to Vote** under the live stream player. OR If are not accessing from the Live Stream Meeting and have just logged in to the e-Portal, look for **JF Technology Berhad** under Company Name and **EGM on 2 December 2021 at 11:00 a.m. - Remote Voting** under Corporate Exercise / Event and click "**>**" to remotely cast and submit the votes online for the resolutions tabled at the meeting. Step 1 Cast your votes by clicking on the radio buttons against each resolution. Step 2 Review your casted votes and confirm and submit the votes. • The access to eVoting will open on the abovementioned date and time. • Your votes casted will apply throughout all the CDS accounts you represent as an individual shareholder, corporate / authorised representative and proxy. Where you are attending as a proxy, and the shareholder who appointed you has indicated how the votes are to be casted, we will take the shareholder's indicated votes in the proxy form. • The access to eVoting will close as directed by the Chairman of the meeting.
- A copy of your submitted eVoting can be accessed via **My Records** (refer to the left navigation panel).